# <span id="page-0-0"></span>Except for Non-printable characters from Decoded data (PM3)

PM3 delivers the decoded data containing the non-printable characters (GS: Group separator, RS: Record separator) as a default.

But, you may not want to see the characters from the data. So we added an option to control delivering the non-printable characters.

Find the supporting F/W version and how to use the option in this article.

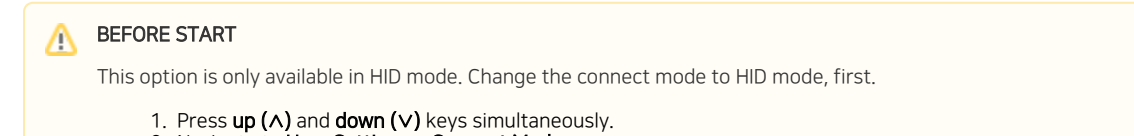

- 2. Navigate to User Settings > Connect Mode.
- 3. Select HID Normal.
- 4. Select Save and exit the menu.

## APPLIES TO

PM3: 91.29 and above (The option was added from the beta version, 91.28 B2)

## How to Except for Non-printable Characters?

The default setting value is **Enable** (Include the characters).

There are two ways to set up the option.

#### Using Menu

- 1. Press up ( $\wedge$ ) and down ( $\vee$ ) keys simultaneously to access the menu.
- 2. Navigate to Admin Menu > Bluetooth > HID Settings > HID Non-Print.
- 3. Select Disabled.
	- a. Disable = Except for the non-printable characters.
	- b. Enable = Include the non-printable characters.
- 4. Select Save and exit the menu.

#### Using Special Barcodes

The special barcode is more simple than the way using the menu.

Scan the desired option barcode from the table below.

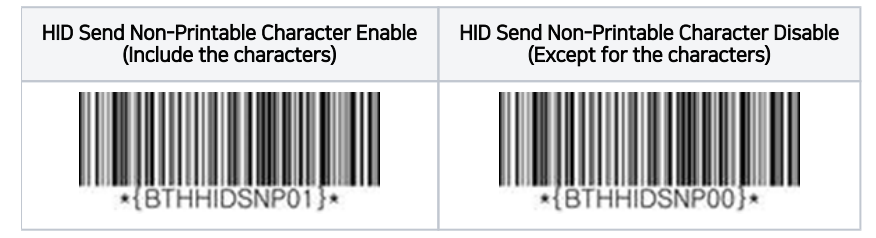

## Result Example

After setting up the option, connect the PM3 to the host device in HID mode and scan the barcode.

We made a CODE-128 barcode and check the delivered data, for example.

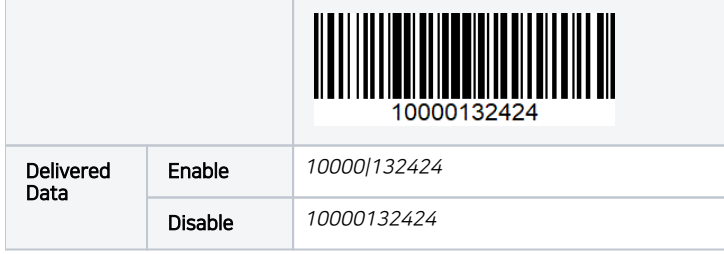

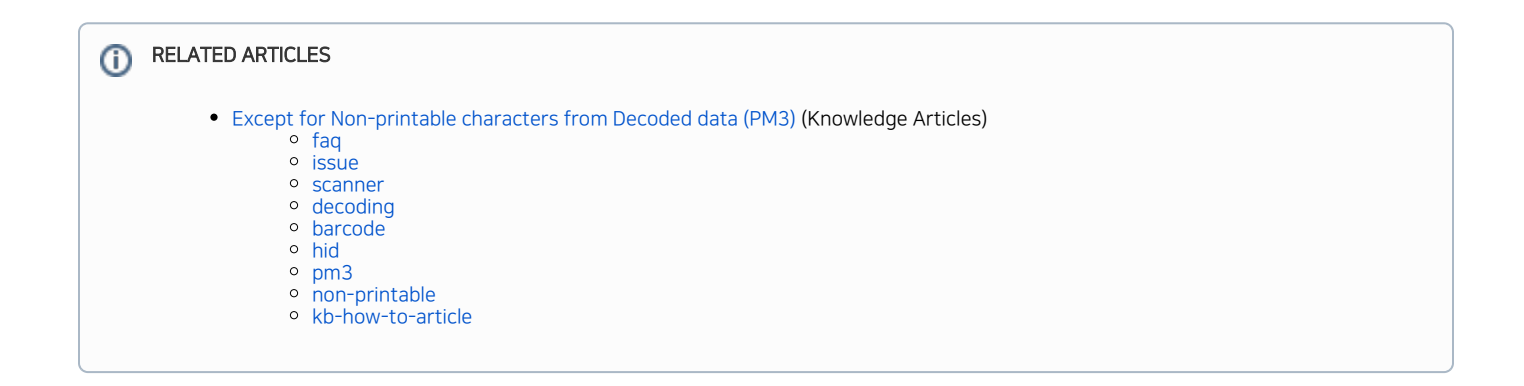